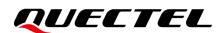

## LC29H (AA,BA,CA,DA,EA) EVB User Guide

#### **GNSS Module Series**

Version: 1.0

Date: 2021-12-20

Status: Released

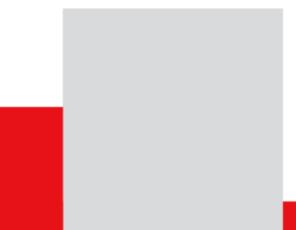

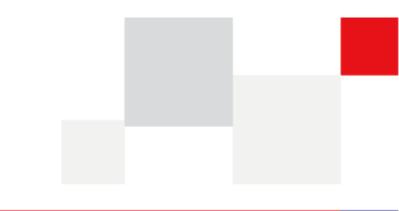

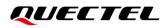

At Quectel, our aim is to provide timely and comprehensive services to our customers. If you require any assistance, please contact our headquarters:

**Quectel Wireless Solutions Co., Ltd.** 

Building 5, Shanghai Business Park Phase III (Area B), No.1016 Tianlin Road, Minhang District, Shanghai 200233, China Tel: +86 21 5108 6236 Email: info@guectel.com

**Or our local offices. For more information, please visit:** http://www.guectel.com/support/sales.htm.

For technical support, or to report documentation errors, please visit: http://www.quectel.com/support/technical.htm.

Or email us at: support@quectel.com.

## **Legal Notices**

We offer information as a service to you. The provided information is based on your requirements and we make every effort to ensure its quality. You agree that you are responsible for using independent analysis and evaluation in designing intended products, and we provide reference designs for illustrative purposes only. Before using any hardware, software or service guided by this document, please read this notice carefully. Even though we employ commercially reasonable efforts to provide the best possible experience, you hereby acknowledge and agree that this document and related services hereunder are provided to you on an "as available" basis. We may revise or restate this document from time to time at our sole discretion without any prior notice to you.

## **Use and Disclosure Restrictions**

#### **License Agreements**

Documents and information provided by us shall be kept confidential, unless specific permission is granted. They shall not be accessed or used for any purpose except as expressly provided herein.

## Copyright

Our and third-party products hereunder may contain copyrighted material. Such copyrighted material shall not be copied, reproduced, distributed, merged, published, translated, or modified without prior written consent. We and the third party have exclusive rights over copyrighted material. No license shall be granted or conveyed under any patents, copyrights, trademarks, or service mark rights. To avoid ambiguities, purchasing in any form cannot be deemed as granting a license other than the normal non-exclusive, royalty-free license to use the material. We reserve the right to take legal action for noncompliance with abovementioned requirements, unauthorized use, or other illegal or malicious use of the material.

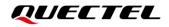

### Trademarks

Except as otherwise set forth herein, nothing in this document shall be construed as conferring any rights to use any trademark, trade name or name, abbreviation, or counterfeit product thereof owned by Quectel or any third party in advertising, publicity, or other aspects.

### **Third-Party Rights**

This document may refer to hardware, software and/or documentation owned by one or more third parties ("third-party materials"). Use of such third-party materials shall be governed by all restrictions and obligations applicable thereto.

We make no warranty or representation, either express or implied, regarding the third-party materials, including but not limited to any implied or statutory, warranties of merchantability or fitness for a particular purpose, quiet enjoyment, system integration, information accuracy, and non-infringement of any third-party intellectual property rights with regard to the licensed technology or use thereof. Nothing herein constitutes a representation or warranty by us to either develop, enhance, modify, distribute, market, sell, offer for sale, or otherwise maintain production of any our products or any other hardware, software, device, tool, information, or product. We moreover disclaim any and all warranties arising from the course of dealing or usage of trade.

## **Privacy Policy**

To implement module functionality, certain device data are uploaded to Quectel's or third-party's servers, including carriers, chipset suppliers or customer-designated servers. Quectel, strictly abiding by the relevant laws and regulations, shall retain, use, disclose or otherwise process relevant data for the purpose of performing the service only or as permitted by applicable laws. Before data interaction with third parties, please be informed of their privacy and data security policy.

## Disclaimer

- a) We acknowledge no liability for any injury or damage arising from the reliance upon the information.
- b) We shall bear no liability resulting from any inaccuracies or omissions, or from the use of the information contained herein.
- c) While we have made every effort to ensure that the functions and features under development are free from errors, it is possible that they could contain errors, inaccuracies, and omissions. Unless otherwise provided by valid agreement, we make no warranties of any kind, either implied or express, and exclude all liability for any loss or damage suffered in connection with the use of features and functions under development, to the maximum extent permitted by law, regardless of whether such loss or damage may have been foreseeable.
- d) We are not responsible for the accessibility, safety, accuracy, availability, legality, or completeness of information, advertising, commercial offers, products, services, and materials on third-party websites and third-party resources.

Copyright © Quectel Wireless Solutions Co., Ltd. 2021. All rights reserved.

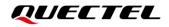

## **Safety Information**

The following safety precautions must be observed during all phases of operation, such as usage, service or repair of any terminal incorporating Quectel LC29H module. Manufacturers of the terminal should distribute the following safety precautions to users and operating personnel, and incorporate them into all manuals supplied with the product. Otherwise, Quectel assumes no liability for customers' failure to comply with these precautions.

| Ensure that the product may be used in the country and the required environment, as well as that it conforms to the local safety and environmental regulations.                                                        |
|----------------------------------------------------------------------------------------------------|
| Keep away from explosive and flammable materials. The use of electronic products<br>in extreme power supply conditions and locations with potentially explosive<br>atmospheres may cause fire and explosion accidents. |
| The product must be powered by a stable voltage source, while the wiring must conform to security precautions and fire prevention regulations.                                                                         |
| Proper ESD handling procedures must be followed throughout the mounting, handling and operation of any devices and equipment incorporating the module to avoid ESD damages.                                            |
|                                                                                                    |

## **About the Document**

| Document Information |                      |  |
|----------------------|----------------------|--|
| Title                | LC29H EVB User Guide |  |
| Subtitle             | GNSS Module Series   |  |
| Document Type        | EVB User Guide       |  |
| Document Status      | Released             |  |

## **Revision History**

| Version | Date       | Description              |
|---------|------------|--------------------------|
| -       | 2021-12-14 | Creation of the document |
| 1.0     | 2021-12-20 | First official release   |

### Contents

|     | ety Information                            |   |
|-----|--------------------------------------------|---|
| Abo | out the Document                           | 4 |
| Cor | ntents                                     | 5 |
|     | le Index                                   |   |
| Fig | ure Index                                  | 7 |
| -   |                                            |   |
| 1   | Introduction                               | 8 |
| 2   | General Overview                           | 9 |
|     | 2.1. EVB Kit Accessories                   |   |
|     | 2.2. Connect Cables and Antenna to EVB 1   | 0 |
| 3   | Board User Interfaces1                     | 1 |
|     | 3.1. EVB Top View1                         | 1 |
|     | 3.2. Board User Interfaces                 | 2 |
| 4   | Communication via QCOM Tool1               | 4 |
|     | 4.1. Communication via Micro-USB Interface | 4 |
| 5   | Test with QGNSS Tool1                      | 6 |
|     | 5.1. COM Port and Baud Rate Setting 1      | 6 |
|     | 5.1.1. Interface Explanation               | 7 |
| 6   | Firmware Upgrade 2                         | 0 |
| 7   | Appendix References                        | 3 |

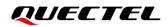

### **Table Index**

| Table 1: List of Accessories           | 9  |
|----------------------------------------|----|
| Table 2: Detailed EVB Interfaces       | 12 |
| Table 3: J301 Pin Detailed Description | 13 |
| Table 4: QGNSS Interface Explanation   | 17 |
| Table 5: Related Documents             | 23 |
| Table 6: Terms and Abbreviations       | 23 |

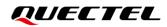

## **Figure Index**

| Figure 1: EVB Kit Accessories                                                | 9  |
|------------------------------------------------------------------------------|----|
| Figure 2: EVB and Accessories Assembly                                       | 10 |
| Figure 3: EVB Top View                                                       | 11 |
| Figure 4: USB Ports                                                          | 14 |
| Figure 5: QCOM Tool Interface for COM Port Setting                           | 14 |
| Figure 6: NMEA Sentences Output by Module – Displayed on QCOM Tool Interface | 15 |
| Figure 7: QGNSS Setting                                                      | 16 |
| Figure 8: QGNSS Interface (Connected)                                        | 17 |
| Figure 9: Firmware Upgrade – Step 1                                          | 20 |
| Figure 10: Firmware Upgrade – Step 2                                         | 21 |
| Figure 11: Firmware Upgrade – Step 3                                         | 21 |
| Figure 12: Firmware Upgrade – Step 4                                         | 22 |
| Figure 13: Successful Firmware Upgrade                                       | 22 |

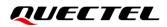

## **1** Introduction

This document explains how to evaluate the Quectel LC29H module using the Evaluation Board (EVB). The EVB is a reference tool that allows you to become familiar with the LC29H module.

Specifically, the document is divided into several sections:

- Chapter 2 provides the general overview of EVB Kit accessories;
- Chapter 3 describes the EVB user interfaces;
- Chapter 4 describes how to communicate with the module by using the QCOM tool;
- Chapter 5 describes how to test the module by using the QGNSS tool;
- Chapter 6 describes how to upgrade the module by using the QGPSFlashTool tool;
- Chapter 7 is an appendix, which summarizes relevant documents and terms and abbreviations appearing herein.

#### NOTE

For EVB schematic and PCB layout design files, contact Quectel Technical Support (<u>support@quectel.com</u>).

## **2** General Overview

## 2.1. EVB Kit Accessories

The EVB Kit includes: Evaluation Board (EVB), Active GNSS Antenna, Micro-USB Cable, USB flash drive, Bolts and Coupling Nuts. You can download the software tools (QCOM, QGNSS, QGPSFlashTool) from our website <u>Download Zone</u> or request them from Quectel Technical Support.

The EVB Kit accessories are shown in the figure below, and check *Table 1* for details.

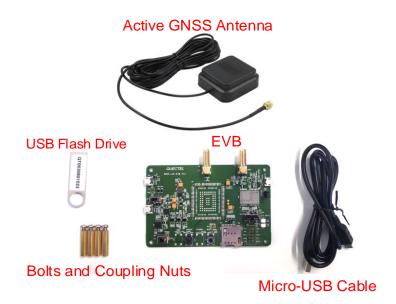

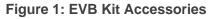

#### Table 1: List of Accessories

| Items | Description          | Quantity |  |
|-------|----------------------|----------|--|
| EVB   | Evaluation Board     | 1        |  |
| EVD   | Size: 100 mm × 68 mm |          |  |

| USB Cable         | Micro-USB Cable                                                                                          | 1       |
|-------------------|----------------------------------------------------------------------------------------------------|---------|
| USB Flash Drive   | 8 GB USB Flash Drive (including the module-related documents, tools, and drivers)                        | 1       |
| GNSS Antenna      | YB0017AA, Active GNSS Antenna<br>Request the Antenna Datasheet from Quectel<br>Technical Support.        | 1       |
| Instruction Sheet | Document providing instructions on how to connect the EVB, detailed information on EVB accessories, etc. | 1       |
| Other             | Bolts and Coupling Nuts                                                                                  | 4 pairs |

## 2.2. Connect Cables and Antenna to EVB

The connection between the EVB and its accessories is shown in the figure below. For more information on how to connect the EVB and its accessories, refer to the instruction sheet inside the EVB Kit.

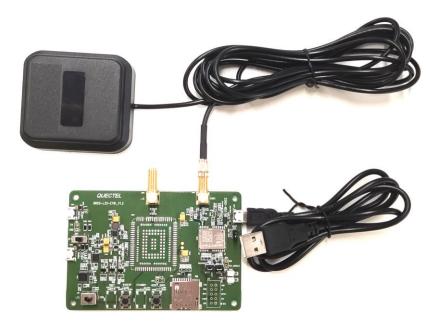

Figure 2: EVB and Accessories Assembly

#### NOTE

Make sure that the Active GNSS Antenna is placed with a clear line of sight to the sky.

# **3** Board User Interfaces

## 3.1. EVB Top View

EVB top view is shown in the figure below.

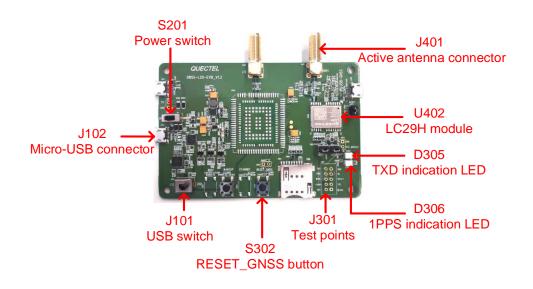

Figure 3: EVB Top View

## 3.2. Board User Interfaces

The EVB interfaces are detailed in the table below.

#### Table 2: Detailed EVB Interfaces

| Function             | Interfaces                               | Description                                                                                                    |  |
|----------------------|------------------------------------------|----------------------------------------------------------------------------------------------------|--|
| Power Supply         | J102<br>Micro-USB                        | <ul> <li>Power supply input:</li> <li>DC power supply: 4.5–5.5 V, typ. 5.0 V</li> <li>Current capability should be &gt; 200 mA</li> </ul>                                                                |  |
| User Interface       | J102<br>Micro-USB                        | Used for standard NMEA messages output,<br>binary data input and output, PAIR/PQTM<br>commands input and output, and firmware<br>upgrade.                                                                |  |
| RF input             | J401<br>Active Antenna Connector         | <ul> <li>The antenna in the Kit supports:</li> <li>GPS L1 C/A and L5</li> <li>QZSS L1 C/A and L5</li> <li>Galileo E1 and E5a</li> <li>GLONASS L1</li> <li>BeiDou B1I and B2a</li> <li>SBAS L1</li> </ul> |  |
| Signal indication    | D305<br>TXD Indication LED<br>(Blue LED) | Flashing: The module is turned on successfully.<br>NMEA messages are output from<br>UART TXD pin.<br>Extinct: Failed to turn on the module.                                                              |  |
|                      | D306<br>1PPS Indication LED<br>(Red LED) | Flashing: Successful position fix.<br>Frequency: 1 Hz.<br>Extinct: No position fix.                                                                                                    |  |
|                      | S201<br>Power Switch                     | Powers the EVB on/off.                                                                                                    |  |
| Switches and Buttons | J101<br>USB Switch                       | Keep it on the USB side.                                                                                                    |  |
|                      | S302<br>RESET_GNSS Button                | Short press on the button to reset the module.                                                                                                    |  |
| Test Points          | J301<br>Test Points                      | Pins are detailed in <i>Table 3</i> below.                                                                                                    |  |

Test point distribution is shown below:

#### J301 Pin Assignment:

| TXD   | GND   |  |
|-------|-------|--|
| RXD   | WI    |  |
| 1PPS  | RESET |  |
| STDBY | SCL   |  |
| 32K   | SDA   |  |

#### Table 3: J301 Pin Detailed Description

| Pin Name | I/O | Description          |
|----------|-----|----------------------|
| TXD      | DO  | Transmits data       |
| RXD      | DI  | Receives data        |
| 1PPS     | DO  | 1 pulse per second   |
| STDBY    | DI  | Standby mode control |
| 32K      | -   | NC                   |
| GND      | -   | Ground               |
| WI       | DI  | Odometer wheel-tick  |
| RESET    | DI  | Resets the module    |
| SCL      | I/O | I2C serial clock     |
| SDA      | I/O | I2C serial data      |

## **4** Communication via QCOM Tool

This chapter explains how to use the QCOM tool to communicate with the module via the Micro-USB interface.

Download the QCOM tool from our website <u>Download Zone</u> or request it from Quectel Technical Support.

#### 4.1. Communication via Micro-USB Interface

- **Step 1:** Connect the EVB and the PC with a Micro-USB cable via the Micro-USB interface.
- Step 2: Flip the power switch (S201) to ON position to power on the EVB.
- **Step 3:** Run the provided driver installer to install the USB driver.
- **Step 4:** View the USB port numbers in the Device Manager, as shown in the figure below.

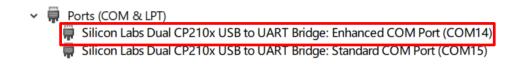

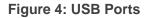

**Step 5:** Install the QCOM tool provided by Quectel. The COM Port Setting interface of QCOM is shown in the figure below (default baudrate: 115200 bps <sup>1</sup>).

|   |             |   | COM Port              | Satting       |                |
|---|-------------|---|-----------------------|---------------|----------------|
|   |             |   | COM TOTE              | Detting       |                |
| C | DM Port: 14 | - | Baudrate: 115200 💌    | StopBits: 1 💌 | Parity: None 💌 |
| B | yteSize: 8  | • | Flow Control: No Ctrl | Flow 💌        | Open Port      |

Figure 5: QCOM Tool Interface for COM Port Setting

<sup>&</sup>lt;sup>1</sup> UART interface default settings vary depending on software versions. Please see specific software versions for details.

- Step 6: Select the correct "COM Port" (USB Port shown in Figure 4 above).
- Step 7: Set the correct "Baudrate".
- **Step 8:** Click "**Open Port**" to establish communication with the EVB. The NMEA sentences output by the module will be displayed in the receiving bar of the QCOM tool. For more information about QCOM use, see *document* [1].

| About                                                                                                    |                                  |                       |
|----------------------------------------------------------------------------------------------------|----------------------------------|-----------------------|
| COM Port Setting                                                                                                    | Command I                        |                       |
| COM Port: 14 - Baudrate: 115200 - StopBits: 1 - Parity: None -                                                                                                    | Choose All Commands              | HEX 🗌 Enter Delay(mS) |
|                                                                                                    | □ 1: □                           |                       |
| ByteSize: 8 v Flow Control: No Ctrl Flow v Close Port                                                                                                    | 2: \$PQVERNO, R*3f               | 2                     |
|                                                                                                    | 3:                               |                       |
| \$GNGGA, 063355.000, 3149.332492, N, 11706.913770, E, 1, 25, 0.57, 52.772, M, -0.337, M, , *56                                                                                               | 4:                               |                       |
| \$GNVTG, 319.54, T, , M, 0.01, N, 0.01, K, A*29                                                                                                    | 5:                               |                       |
| \$GNGSA, A, 3, 18, 24, 05, 10, 13, 194, 29, 23, 199, 15, , , 1. 16, 0. 57, 1. 01, 1*0F                                                                                                    | 6:                               |                       |
| \$GNGSA, A, 3, 78, 69, 68, 67, 82, 83, , , , , , 1. 16, 0. 57, 1. 01, 2*08                                                                                                    |                                  |                       |
| \$GNGSA, A, 3, 07, , , , , , , , 1. 16, 0. 57, 1. 01, 3*00                                                                                                    |                                  |                       |
| \$GNGSA, A, 3, 32, 20, 23, 30, 16, , , , , , , 1. 16, 0. 57, 1. 01, 4*06                                                                                                    |                                  |                       |
| \$GPGSV, 3, 1, 10, 15, 62, 020, 37, 18, 61, 299, 36, 24, 53, 165, 36, 199, 51, 162, 28, 1*55<br>\$GPGSV, 3, 2, 10, 05, 38, 087, 35, 23, 35, 313, 34, 13, 35, 041, 34, 194, 21, 139, 26, 1*54 | 9:                               |                       |
| \$GPGSV, 3, 2, 10, 05, 36, 067, 35, 23, 35, 313, 34, 13, 35, 041, 34, 194, 21, 139, 26, 1*54<br>\$GPGSV, 3, 3, 10, 29, 15, 215, 30, 10, 07, 297, 28, 1*6F                                    | 10:                              |                       |
| \$GPGSV, 1, 1, 03, 18, 61, 299, 26, 24, 53, 165, 24, 199, 51, 162, 23, 8*63                                                                                                    | □ 11: □                          |                       |
| \$GLGSV, 2, 1, 06, 83, 55, 249, 23, 68, 48, 342, 30, 78, 28, 121, 31, 67, 28, 046, 28, 1*7A                                                                                                  | 12:                              | 12                    |
| \$GLGSV, 2, 2, 06, 82, 27, 193, 24, 69, 22, 285, 28, 1*76                                                                                                    | T 13:                            | 13                    |
| \$GAGSV, 1, 1, 03, 13, 67, 236, 34, 07, 46, 273, 33, 08, , , 34, 7*7F                                                                                                    | 14:                              |                       |
| \$GAGSV, 1, 1, 02, 13, 67, 236, 23, 07, 46, 273, 20, 1*73                                                                                                    | T 15:                            |                       |
| \$GBGSV, 3, 1, 10, 16, 69, 240, 33, 32, 50, 046, 34, 20, 48, 312, 35, 30, 33, 218, 32, 1*7B                                                                                                  |                                  |                       |
| \$GBGSV, 3, 2, 10, 23, 32, 076, 32, 19, 07, 280, 25, 06, , , 31, 01, , , 29, 1*7A                                                                                                    | <b>▼</b> 17:                     |                       |
| \$GBGSV, 3, 3, 10, 08, , , 12, 03, , , 31, 1*7D                                                                                                    |                                  |                       |
| \$GBGSV, 1, 1, 02, 32, 50, 046, 22, 20, 48, 312, 21, 4*7A<br>\$GNGLL_3149. 332492, N. 11706. 913770, E, 063355. 000, A, A*49                                                                 | 18:                              |                       |
| \$086LL, 3149. 332492, N, 11105. 913110, E, 053355. 000, K, K*49                                                                                                    | 19:                              |                       |
|                                                                                                    | 20:                              | □ □ <u>20</u>         |
|                                                                                                    | 21:                              | 21                    |
|                                                                                                    | 22:                              |                       |
|                                                                                                    | 23:                              | 23                    |
|                                                                                                    | 24:                              |                       |
| Operation                                                                                                    | 25:                              |                       |
| Clear Information DTR RTS Show\r\n Show Time                                                                                                    | 26:                              |                       |
|                                                                                                    | 27:                              |                       |
| Input String: 🗌 MEX String 🗌 Show In MEX 🔽 Send With Enter                                                                                                    | 1.5 =)                           |                       |
|                                                                                                    | 28:                              |                       |
| Send Command                                                                                                    | <b>29</b> :                      | □ □ <u>29</u>         |
|                                                                                                    | Load Test Script Clear All Comma | anda Run Times: 10    |
| Select File Send File                                                                                                    | Load lest Script Clear All Comma | Delay Time(mS): 1000  |
|                                                                                                    |                                  | ,                     |

Figure 6: NMEA Sentences Output by Module – Displayed on QCOM Tool Interface

## **5** Test with QGNSS Tool

This chapter explains how to use the QGNSS software tool for checking the status of a GNSS receiver. For more information about QGNSS use, see *document* [2].

Download the QGNSS tool from our website Download Zone, or request it from Quectel Technical Support.

### 5.1. COM Port and Baud Rate Setting

- **Step 1:** Assemble the EVB Accessories.
- Step 2: Flip the Power switch (S201) to ON position to power on the EVB.
- **Step 3:** Start the QGNSS and click "**Setting**" and "**Serial Port Configuration**" (default baudrate: 115200 bps <sup>2</sup>).

| File View Setting Ion | ols DR AGNSS W | lindow <u>H</u> elp | 🚨 😋 📊 🛛        |          |
|-----------------------|----------------|---------------------|----------------|----------|
| Settings              |                |                     | ?              | $\times$ |
| Module<br>Model       | COM            |                     |                |          |
| None ~                | Port:          | COM14               | Silicon Labs [ | Du; 🗸    |
|                       | Baud Rate:     | 115200              |                | $\sim$   |
|                       | Data Bits:     | 8                   |                | ~        |
|                       | Parity:        | None                |                | ~        |
|                       | Stop Bits:     | 1                   |                | ~        |
|                       | Flow Control:  | None                |                | ~        |
|                       | ок             |                     | Cancel         |          |

Figure 7: QGNSS Setting

Step 4: Click the 🗽 "Connect or disconnect" button. The interface shown in the figure below appears

<sup>&</sup>lt;sup>2</sup> UART interface default settings vary depending on software versions. Please see specific software versions for details.

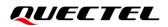

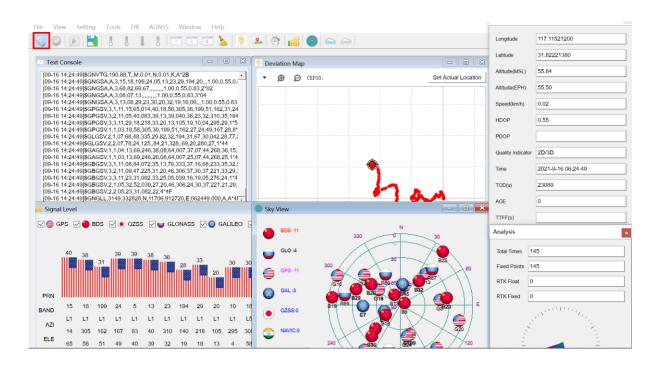

once the module is connected. For more information, see document [2].

#### Figure 8: QGNSS Interface (Connected)

#### 5.1.1. Interface Explanation

You can view GNSS information, such as  $C/N_0$  message, time, position, speed, and precision in the QGNSS interface. To find out more about these parameters, see the following table.

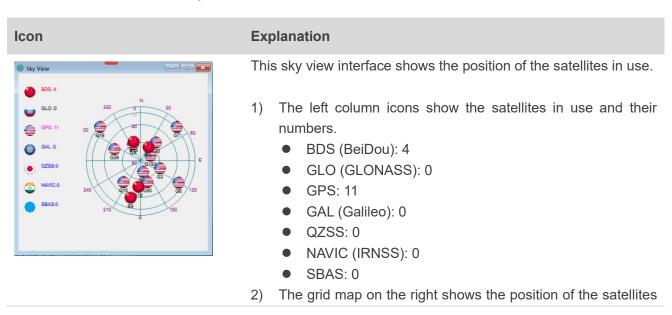

#### Table 4: QGNSS Interface Explanation

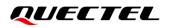

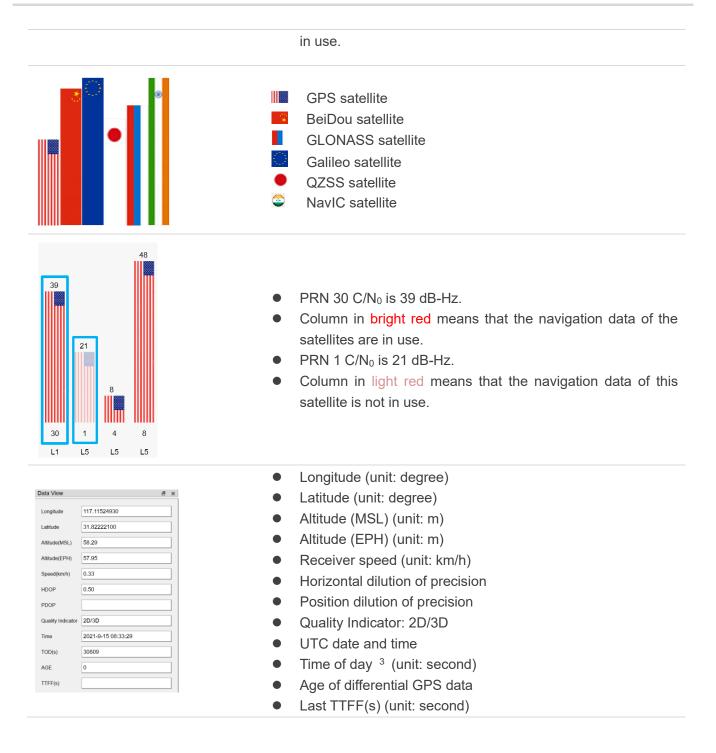

<sup>&</sup>lt;sup>3</sup> Total number of seconds elapsed since midnight of the current day.

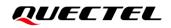

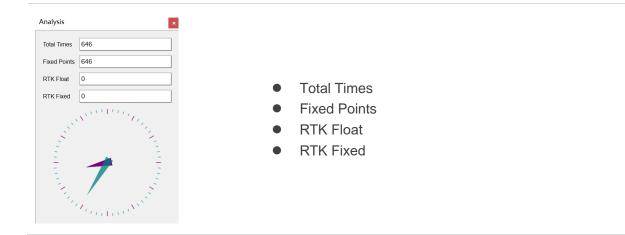

## **6** Firmware Upgrade

Quectel LC29H module upgrades firmware via the UART interface by using QGPSFlashTool. For more information about QGPSFlashTool use, see *document [3]*.

Download the QGPSFlashTool from our website <u>Download Zone</u>, or request it from Quectel Technical Support.

Before you start the firmware upgrade process:

First: Connect the EVB to a PC with a Micro-USB cable.

Second: Flip the power switch (S201) to ON position to power on the EVB.

Firmware upgrade steps:

**Step 1:** Start QGPSFlashTool. Click "**Config**", then select "**Options**" and the interface of QGPSFlashTool will pop up as shown in the figure below.

| Config - Help -<br>Options                                                                                                    | 1                 |                                        | -                 |                                        | _                      |                                        | QUECTEL                 |
|----------------------------------------------------------------------------------------------------|-------------------|----------------------------------------|-------------------|----------------------------------------|------------------------|----------------------------------------|-------------------------|
| ROM File: C:\Users\dora.sun\Desktop\LC79HANRO1A01SV01_MT_BETA0910\LC79HANRO1A01SV01_MT_BETA0910\flash_download.ofg DA File: F:\Moduleprogram\LG77LNR01A02SV02\MTK_AllInOne_DA_MT3333.bin |                   |                                        |                   |                                        |                        | Start All                              |                         |
| Download Area<br>Channel 1<br>Serial Port:<br>Baudrate:                                                                                                    | 460800 V<br>Start | Channel 2<br>Serial Port:<br>Baudrate: | 460800 ✓<br>Start | Channel 3<br>Serial Port:<br>Baudrate: | ↓<br>460800 ↓<br>Start | Channel 4<br>Serial Fort:<br>Baudrate: | 460800 ∨<br>Start       |
| -Download statis<br>Total: O Fail                                                                                                    |                   | Download statis<br>Total: O Fail       |                   | Download statis<br>Total: O Fail       | stics<br>: O Pass%: O  | Download stat:<br>Total: O Fai         | istics<br>1: 0 Pass%: 0 |

Figure 9: Firmware Upgrade – Step 1

Step 2: In the "Options" popup window, set the number of channels to be used. In the "Tool Options" drop-down box, select "LC29H", and then click "OK" as shown in the figure below.

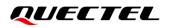

| Options                  | ×                      |
|--------------------------|------------------------|
| Options                  | Model (2)              |
| Only one channel is used | Tool Options LC29H 🗸 🗸 |
| 🔘 Using two channels     |                        |
| ○ Using three channels   |                        |
| ○ Using four channels    | OK                     |
|                          |                        |

Figure 10: Firmware Upgrade – Step 2

Step 3: Double-click the "cfg file" selection box to select CFG file, e.g., "flash\_download.cfg".

| A Open<br>→ → ↑                                                                                                    |       |                                 | load     | Down     | LC29H                  |                                     | 3                    |
|----------------------------------------------------------------------------------------------------|-------|---------------------------------|----------|----------|------------------------|-------------------------------------|----------------------|
| →       Computer > document (F;) > Moduleprogram > LC29HIANR01A01S       ✓       Č       Search LC29HIANR01A01S         rganize ▼       New folder       Image: Search LC29HIANR01A01S       ✓       Č       Search LC29HIANR01A01S         image: Search LC29HIANR01A01S       ✓       Č       Search LC29HIANR01A01S       Image: Search LC29HIANR01A01S         image: Search LC29HIANR01A01S       ✓       Č       Search LC29HIANR01A01S       Image: Search LC29HIANR01A01S         Image: Search LC29HIANR01A01S       ✓       Image: Search LC29HIANR01A01S       Image: Search LC29HIANR01A01S       Image: Search LC29HIANR01A01S         Image: Search LC29HIANR01A01S       ✓       Image: Search LC29HIANR01A01S       Image: Search LC29HIANR01A01S       Image: Search LC29HIANR01A01S         Image: Search LC29HIANR01A01S       ✓       Image: Search LC29HIANR01A01S       Image: Search LC29HIANR01A01S       Image: Search LC29HIANR01A01S         Image: Search LC29HIANR01A01S       ✓       Image: Search LC29HIANR01A01S       Image: Search LC29HIANR01A01S       Image: Search LC29HIANR01A01S       Image: Search LC29HIANR01A01S         Image: Search LC29HIANR01A01S       ✓       Image: Search LC29HIANR01A01S       Image: Search LC29HIANR01A01S       Image: Search LC29HIANR01A01S         Image: Search LC29HIANR01A01S       ✓       Image: Search LC29HIANR01A01S       Image: Search LC29HIANR01A01S       Image:                                                                                                    | art A | Start                           |          |          | fg                     | ram\LC29HIANRO1AO1S\flash_download. | g file F:\Moduleprog |
| Image: Second second second |       |                                 |          |          |                        |                                     | Open                 |
| Pictures       Name       Date modified       Type       Size         Videos       ag3335_bootloader.bin       2020/12/16 9:46       BIN File       18 KB         system (C:)       cm4_log_str.bin       2020/12/16 9:48       BIN File       102 KB         file (D:)       flash_download.cfg       2020/12/16 9:48       CFG File       2 KB         software (E:)       Inss_config.bin       2020/11/19 9:25       BIN File       1 KB                                                                                                    |       | Search LC29HIANR01A01S          | v Ö      |          | gram > LC29HIANR01A01S | mputer > document (F:) > Modulepr   | → 🗠 🛧 📙 > Cor        |
| Pictures         Name         Date modified         Type         Size           Videos         ag3335_bootloader.bin         2020/12/16 9:46         BIN File         18 KB           system (C:)         cm4_log_str.bin         2020/12/16 9:48         BIN File         102 KB           file (D:)         filssh_download.cfg         2020/12/16 9:48         CFG File         2 KB           gnss_config.bin         2020/11/19 9:25         BIN File         1 KB                                                                                                    |       | ≣≡≡ ▼ □                         |          |          |                        | r                                   | rganize 🔻 New folde  |
| is system (C:)         is cm4_log_str.bin         2020/12/16 9:46         BIN File         102 KB           if le (D:)         if ash_download.cfg         2020/12/16 9:48         BIN File         102 KB           is software (E:)         if ash_download.cfg         2020/11/19 9:25         BIN File         1 KB                                                                                                    |       |                                 | Size     | Туре     | Date modified          |                                     | Pictures ^           |
| is system (C:)         cm4_log_str.bin         2020/12/16 9:48         BIN File         102 KB           if lie (D:)         if lash_download.cfg         2020/12/16 9:48         CFG File         2 KB           is software (E:)         ignss_config.bin         2020/11/19 9:25         BIN File         1 KB                                                                                                    |       |                                 | 18 KB    | BIN File | 2020/12/16 9:46        | ag3335_bootloader.bin               | 📑 Videos             |
| software (E:)         gsss_config.bin         2020/11/19 9:25         BIN File         1 KB           D L C20LIMAND14015 bin         2020/11/19 9:25         BIN File         1 KB                                                                                                    |       |                                 | 102 KB   | BIN File | 2020/12/16 9:48        |                                     | 🏣 system (C:)        |
|                                                                                                    |       |                                 | 2 KB     | CFG File | 2020/12/16 9:48        | flash_download.cfg                  | 👝 file (D:)          |
| L C29HIANB01A01S bin 2020/12/16 9:48 BIN File 1 174 KB                                                                                                    |       |                                 | 1 KB     | BIN File | 2020/11/19 9:25        | gnss_config.bin                     | software (E:)        |
| - document (F:)                                                                                                    |       |                                 | 1,174 KB | BIN File | 2020/12/16 9:48        | LC29HIANR01A01S.bin                 | document (F:)        |
| ■ artition table bin 2020/12/16 0-48 RIN File 1 KR                                                                                                    |       |                                 | 1 KR     | RIN File | 2020/12/16 ዓ-48        | nartition table hin                 |                      |
| File name: v file (*.bin;*.pkg;*.cyfm;*.c                                                                                                    | fg)   | file (*.bin;*.pkg;*.cyfm;*.cfg) | ~        |          |                        | me:                                 | File <u>n</u> a      |

Figure 11: Firmware Upgrade – Step 3

Step 4: Select the "Serial Port" and "Baudrate" of the COM Port to be used. While the EVB board is in a power-on state, after clicking the "Start" button, press the RESET\_GNSS button on the EVB (for 100 ms before releasing it) to start downloading.

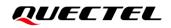

|                                                  | LC29H                                             |                                      | Download            |                                 |                              |
|--------------------------------------------------|---------------------------------------------------|--------------------------------------|---------------------|---------------------------------|------------------------------|
| g file F:\Moduleprogram\LC29HIAN                 | 01A015\flash_download.cfg                         |                                      |                     |                                 | Start A                      |
| ownload Area<br>Channel 1                        | Channel 2                                         | Channel 3                            |                     | -Channel 4-                     |                              |
| Serial Port: COM14 🗸                             | Serial Port: COM14                                | Serial Port:                         | ${ m COM14}$ $\sim$ | Serial Port:                    | $\texttt{COM14} \qquad \lor$ |
| Baudrate: 921600<br>Start                        | Baudrate: 921600                                  | Baudrate:                            | 921600 V            | Baudrate:                       | 921600 V<br>Start            |
| Download statistics<br>Total: O Fail: O Pass%: O | -Download statistics<br>Total: O Fail: O Pass%: ( | Download statist<br>D Total: O Fail: |                     | -Download stati<br>Total: O Fai | stics<br>1: O Pass%: O       |

Figure 12: Firmware Upgrade – Step 4

**Step 5:** When the firmware upgrade is successful, the QGPSFlashTool green progress bar on the screen will indicate "100%", as shown in the figure below.

|                                                               |                        | LC29H          |                 | Download      |                 |                |
|---------------------------------------------------------------|------------------------|----------------|-----------------|---------------|-----------------|----------------|
| file F:\Moduleprogram\LC29HIAN                                | R01A01S\flash_download | L ofg          |                 |               |                 | Start A        |
| nload Area                                                    | Channel 2              |                | Channel 3       |               | Channel 4       |                |
| erial Port: COM14 ~                                           | Serial Port:           | $COM14$ $\lor$ | Serial Port:    | COM14 ~       | Serial Port:    | $COM14$ $\lor$ |
| udrate: 921600 🗸                                              | Baudrate:              | 921600 $\sim$  | Baudrate:       | 921600 $\sim$ | Baudrate:       | 921600 $\sim$  |
| Start                                                         |                        | Start          |                 | Start         |                 | Start          |
| Format NOR flash PASS A Download Flash PASS Download success! |                        |                |                 |               |                 |                |
| V<br>Oownload complete!(44.3s)                                |                        |                |                 |               |                 |                |
| 100%<br>Jownload statistics                                   | -Download statis       | tics           | -Download stati | stics         | -Download stati | istics         |
| otal: 1 Fail: 0 Pass%: 100%                                   | Total: O Fail          | : O Pass%: O   | Total: O Fail   | .: O Pass%: O | Total: O Fai    | il: O Pass%: O |
|                                                               |                        |                |                 |               |                 |                |

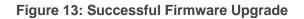

# **7** Appendix References

#### **Table 5: Related Documents**

| Document Name |                                  |  |  |
|---------------|----------------------------------|--|--|
| [1]           | Quectel_QCOM_User_Guide          |  |  |
| [2]           | Quectel_QGNSS_User_Guide         |  |  |
| [3]           | Quectel_QGPSFlashTool_User_Guide |  |  |

#### Table 6: Terms and Abbreviations

| Abbreviation     | Description                              |
|------------------|------------------------------------------|
| 2D               | Two-dimensional                          |
| 3D               | Three-dimensional                        |
| BeiDou           | BeiDou Navigation Satellite System       |
| COM Port         | Communication Port                       |
| C/N <sub>0</sub> | Carrier-to-noise-density Ratio           |
| DC               | Direct Current                           |
| DI               | Digital Input                            |
| DO               | Digital Output                           |
| ESD              | Electrostatic Discharge                  |
| EVB              | Evaluation Board                         |
| Galileo          | Galileo Satellite Navigation System (EU) |
| GND              | Ground                                   |

## QUECTEL

| GNSS    | Global Navigation Satellite System                                     |
|---------|------------------------------------------------------------------------|
| GPS     | Global Positioning System                                              |
| GLONASS | Global Navigation Satellite System (Russia)                            |
| 12C     | Inter-Integrated Circuit                                               |
| I/O     | Input/Output                                                           |
| LED     | Light Emitting Diode                                                   |
| MSC     | Mobile Switching Center                                                |
| NMEA    | NMEA (National Marine Electronics Association) 0183 Interface Standard |
| PC      | Personal Computer                                                      |
| PCB     | Printed Circuit Board                                                  |
| 1PPS    | One Pulse Per Second                                                   |
| PRN     | Pseudorandom Noise                                                     |
| QZSS    | Quasi-Zenith Satellite System                                          |
| RF      | Radio Frequency                                                        |
| RXD     | Receive Data (Pin)                                                     |
| RTK     | Real-Time Kinematic                                                    |
| SBAS    | Satellite-Based Augmentation System                                    |
| SCL     | Serial Clock Line                                                      |
| SDA     | Serial Data Line                                                       |
| TTFF    | Time to First Fix                                                      |
| TXD     | Transmit Data (Pin)                                                    |
| UART    | Universal Asynchronous Receiver/Transmitter                            |
| USB     | Universal Serial Bus                                                   |
| UTC     | Coordinated Universal Time                                             |
|         |                                                                        |